# **GRUB4DOS Crack Serial Key X64 [Latest 2022]**

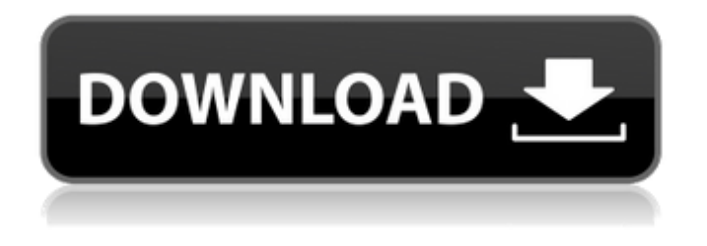

#### **GRUB4DOS Crack+ With License Code Download PC/Windows [Latest 2022]**

GRUB4DOS For Windows 10 Crack is a highly customizable DOS-based boot manager. It is simple and designed to be portable across most platforms. The program is a fork of GNU GRUB which is freely available for Linux, Windows, BSD, BeOS and other OSes. The program retains the same functionality as GRUB but adds a number of new features that allow it to serve as an advanced boot manager. GRUB4DOS Cracked 2022 Latest Version has been tested in VirtualBox to be runnable on the Win32 platform, but may also function on other platforms as well. The program came to my attention after research regarding the possibility of embedding Linux firmware on an optical disk. It is now a part of the firmware on my optical drive and has been a great tool in my everyday life. In the installation process, you will need to select what kind of boot manager you would like to install; either MS-DOS or Windows. Because its capabilities are fairly low, I recommend its use on computers that have only one operating system installed. The BIOS disk emulation options allows it to run from CDROMs as well as hard disks. Installing GRUB4DOS: GRUB4DOS can either be installed on an existing partition of an existing disk or it can be installed to the MBR. In either case, you will need to prepare a disk with a partition that is at least 1 MB in size and free of any file system. Note: While the disk must have at least a 1 MB partition, you can choose to install it to the MBR which is the recommended method. All disks should be at least 2 MB in size. If you are installing GRUB4DOS to an existing disk, click on the Start icon and select Start->Settings->Control Panel and then double-click on Computer. You can now follow these steps: 1) Click on the Start button 2) Click on the Disk Management icon 3) Right-click on the disk that you wish to install GRUB4DOS to 4) Click on Properties 5) Click on OK 6) Click on Small icon on the right-hand side 7) Select the entire drive and click on Ok. 8) Click on OK 9) Click on the Start button 10) Select Install a new operating system 11) Select Browse my computer 12) Click on Browse and go to the location of your new partition 13) Select (hd0,1) 14) Click on Install now To run

#### **GRUB4DOS Crack + License Code & Keygen [Mac/Win] [Updated-2022]**

GRUB4DOS is a disk emulation boot loader that can be included in the CONFIG.SYS and BOOT.INI files of Windows. It can also boot from the Linux boot blocks. It is also capable of bridging a Linux, DOS and Windows environment. GRUB4DOS was re-written from scratch but it is based on GNU GRUB 0.97 (the current version of GRUB is 1.98). It provides several enhancements over other loaders of this kind. To get started, download and install the latest version. Since it is a DOS-based utility with a DOS-kernel, it can be started from any old DOS prompt. You will have to create the disk

image using the mkisofs and mkisofsexe utilities to start it from your command-line. The program is straightforward and simple to configure. It requires a couple of parameters. You will need to specify the absolute path to your root directory of the CD or DVD. This is the partition containing all the data that will be used to boot in the console. Secondly, you will need to enter the name of the device used to boot GRUB. You can use either the volume label or the path to the root directory on the CD media. The last essential parameter for GRUB4DOS is the option of using the disk image as a virtual disk. This can be quite useful but of course, it will be limited to the size of the actual CD or DVD media, whichever it is. To emulate the CD, you can specify the image name, the path to its root directory and the size of the media as parameters. Remember to use the mmc command-line in DOS. In many cases, this is the only command that will bring up a graphical disk image in DOS. The GRUB4DOS executable is also portable and can be used to boot with the Linux GRUB loader in a MS-Windows environment. Once you're done with that, boot the computer off the CD media or emulator, and enjoy. Using GRUB4DOS When using GRUB4DOS, you will need to reboot your PC after the boot process is successfully completed. After the DOS prompt appears, type: "exit". At that point, you will be presented with the menu that displays all the currently installed operating systems, as shown in the image above. Now, you can either choose the image that you want to boot from the GRUB4DOS list or b7e8fdf5c8

## **GRUB4DOS Crack + Activation Code With Keygen**

Although boot loaders come in many varieties, GRUB4DOS is by far the most powerful (and to a certain extent, the most difficult to master). Most probably the biggest factor you will encounter will be its complexity. The developer of this program is known to go very deep into the subject and try to cover all eventualities. However, since GRUB4DOS is so powerful, one thing that you may not get used to is its ability to be easily extended with other routines and features. By editing a file or creating a script you may be able to turn this program into something useful (as the author intended) instead of the merely basic OS loader it is by default. Installation: Download the compressed archive, which you can find under the GRUB4DOS tutorial section. Of course, you also need the GRUB utility itself. To be honest, it would not hurt to have a DOS bootable CD-ROM drive since you would use it as your initial installation medium. Running the Program: The program is a standalone executable so it can be ran from the DOS prompt or CLI. Its default installation location is C:\DOS\grub4dos.exes. Start the program by typing the complete path to the program like this: C:\DOS\grub4dos.exes A menu may appear by default, saying that it requires more information. Nothing really special about it, we will shortly be getting to it. Useful Options: GRUB4DOS allows the user a few options in the boot menu depending on the CD-ROM/Floppy drive that is used. So if you did install GRUB4DOS to CD-ROM drive 2, you will get the following options on boot. There is no need to get into more detail about this, since they are pretty much self-explanatory. EFI BIOS Boot Support: The most serious drawback of GRUB4DOS is its inability to directly boot an MBR partition. This is the fault of the developers. So you need to use the EFI BIOS Boot Support files to trick it into thinking that it is booting from an MBR partition. This can be easily accomplished in the following manner: 1. First, you need to have an empty partition marked as BOOTC. This is the partition that is meant to hold the boot files. 2. Now, let's say you have three partitions for this example. The first two are your own (BOOT and

#### **What's New In?**

This utility takes a little bit of getting used to. But, once you get your hands on it, you can take advantage of it to boot off from CD, floppy, Hard Drive, CD, or whatever else you can think of. Just make sure to make a back up of your computer before installing GRUB4DOS. Once installed you will want to make sure that your mbr partition has a valid MBR partition table. If you don't it will throw errors at you. WARNING: If you have more than one drive setup you must make sure that you use the Primary Hard Drive. Otherwise the installation will have to get corrupt. This utility allows for a variety of boot methods. You can load the MBR partition bootstrap by using either the GRUB4DOS command line or the INSTALL.EXE utility. You can also use your hard drive setup to boot by using the hard drive. If you have more than one drive on your computer you have to make sure to set the boot flag on your CD-ROM. In addition, it can save your MBR partition bootstrap in MBR or DOS. You also have the ability to load yourself from CD. The output of this utility is one that is usually loaded in the MBR partition. First off, you will want to make sure that the partition table is valid. Do this by using the command "c:\>FSCK /FMBR " as root, or by using the MBR View utility. You should see that the table has been valid. If you see any problems with the table, you can repair it by using the FDISK utility as root. After you have used your pc utility to repair the partition table you need to reboot. Once you have rebooted, you will see the GRUB4DOS menu at boot time. If you don't see the GRUB4DOS menu at boot time you should use the ENTER key to boot from the CD, floppy, or the MBR disk. If you used the CD/MBR disk and the menu isn't showing up you can always boot from floppy. As soon as the PC boots you will have the option to load yourself from CD, or load yourself from DOS. This utility also has the ability to read a floppy disc, and if you have DOS/Windows 95. you can boot it directly

## **System Requirements:**

Minimum: OS: Windows XP SP3 (32 bit or 64 bit), Windows 7 SP1 (32 bit or 64 bit), Windows 8.1 (32 bit or 64 bit), Windows 10 (32 bit or 64 bit) Processor: Intel Core2Duo 2.4 GHz or faster Memory: 4 GB RAM Graphics: Integrated Graphics Card Hard Drive: 4 GB Network: Broadband Internet connection Sound Card: DirectX compatible sound card or headset with microphone Additional Notes: The software is not compatible

Related links:

<http://barrillos.org/2022/07/04/qiew-download/> <https://blu-realestate.com/secure-folder-2011-1-crack-registration-code-free-x64/> <https://coleccionohistorias.com/2022/07/04/html-to-pdf-converter-crack-download/> [https://www.fooos.fun/social/upload/files/2022/07/Ca84CiCNKrQRClTwxUE8\\_04\\_a86f3b1fecd5987338](https://www.fooos.fun/social/upload/files/2022/07/Ca84CiCNKrQRClTwxUE8_04_a86f3b1fecd5987338e8529288919dc9_file.pdf) [e8529288919dc9\\_file.pdf](https://www.fooos.fun/social/upload/files/2022/07/Ca84CiCNKrQRClTwxUE8_04_a86f3b1fecd5987338e8529288919dc9_file.pdf) <https://firmateated.com/wp-content/uploads/2022/07/hermbene.pdf> <https://moodle.ezorock.org/blog/index.php?entryid=6873> <https://ajkersebok.com/surveillancesaver-crack-with-serial-key-updated-2022/> <https://delicatica.ru/2022/07/04/secudrive-hide-folder-free-april-2022/> <https://versiis.com/38926/anymeal-crack-free/> [https://localsaskatchewan.com/wp](https://localsaskatchewan.com/wp-content/uploads/2022/07/Quantum_Browser__Crack___WinMac_Latest_2022.pdf)[content/uploads/2022/07/Quantum\\_Browser\\_\\_Crack\\_\\_\\_WinMac\\_Latest\\_2022.pdf](https://localsaskatchewan.com/wp-content/uploads/2022/07/Quantum_Browser__Crack___WinMac_Latest_2022.pdf) <https://advantageequestrian.com/2022/07/devweb-pro-with-full-keygen-free-pc-windows/> [https://www.cameraitacina.com/en/system/files/webform/feedback/declan-039s-german](https://www.cameraitacina.com/en/system/files/webform/feedback/declan-039s-german-flashcards.pdf)[flashcards.pdf](https://www.cameraitacina.com/en/system/files/webform/feedback/declan-039s-german-flashcards.pdf) <http://diacalmi.yolasite.com/resources/TB-Strobe-Tuner-License-Keygen-For-PC.pdf> <https://www.kpu.ca/system/files/webform/Portable-iDailyDiary-Free.pdf> <https://www.7desideri.it/eventsentry-light-3-1-1-win-mac/> <http://marianafloresdecamino.net/?p=2525> <http://miztitab.yolasite.com/resources/RemoteRebootX-Crack-X64.pdf> <https://biodashofficial.com/wp-content/uploads/2022/07/POW.pdf> <http://mariana-flores-de-camino.com/?p=2965> <https://gosavetime.com/wp-content/uploads/2022/07/MeteoExplorer.pdf>